# **Dr. Francisco Javier Soria López**

Director de la División de Ciencias y Artes para el Diseño

UAM – Xochimilco

# **INFORME FINAL DEL SERVICIO SOCIAL**

# **UNIVERSIDAD AUTÓNOMA METROPOLITANA**

**Departamento de tecnología y producción**

# **Periodo: 07 de diciembre de 2018 al 07 de julio de 2019**

**Proyecto: Apoyo al desarrollo del laboratorio de nuevas tecnologías de la licenciatura en diseño industrial**

**Clave del proyecto: XCAD000815**

**Responsable del Proyecto: Lic. Alejandro Pichardo Soto No. 16481**

**Asesor interno: Lic. Alejandro Pichardo Soto No. 16481**

**Daniel Jiménez Sánchez Matrícula : 2143065205 Licenciatura: Diseño Industrial División de Ciencias y Artes para el Diseño Tel: 7224055958**

**Correo electrónico: danieljimenez.di@gmail.com**

#### **INTRODUCCIÓN**

Este documento tiene como finalidad informar sobre las metas, actividades y desempeño durante el periodo que presté servicio dentro de la Universidad Autónoma Metropolitana, unidad Xochimilco. Realizado dentro del laboratorio de nuevas tecnologías que conforma parte de la división de Ciencias y Artes para el diseño.

El servicio social lo realicé en un lapso de diciembre del 2019 a enero del 2021 conformando en total las 480 horas que se piden dentro de la universidad, contando con el asesoramiento de los Profesores e Investigadores:

D.I. Diemel Hernández Unzueta

D.I. Alejandro Pichardo Soto

D.I. Mario Godínez

Mtro. Leonardo Adams Javier

El poder complementar mis estudios con el servicio social, me ayudó a experimentar desde otro enfoque lo aprendido dentro de la Lic. de Diseño Industrial. Esto va de la mano con experiencias que solo puedes obtener ya estando en la vida laboral, pero aun contando con el asesoramiento de expertos que me acompañaron a lo largo de mi licenciatura.

Este documento detalla punto por punto cada una de las actividades que completé en los 3 diferentes proyectos, aportando los conocimientos adquiridos durante mi estadía dentro de la universidad.

El haber podido complementar mis estudios con el servicio social amplió mi visión sobre la licenciatura y las diferentes aplicaciones del Diseño Industrial en una variante del campo laboral como lo fue para mí en este momento, aunado al asesoramiento de grandes profesores que acompañaron mi camino durante la universidad.

## Objetivo general

Analizar los conocimientos impartidos durante la trayectoria escolar para poder aplicarse de una manera profesional y responsable para un aprovechamiento óptimo en tareas prácticas dentro de un laboratorio o entorno laboral.

## Objetivos particulares

Poder ubicar las necesidades y adelantarme a los requerimientos del usuario analizando el uso de los objetos e instalaciones que se usan de manera regular dentro de la Licenciatura de diseño industrial.

Apoyar dentro del laboratorio de nuevas tecnologías a la creación del diseño, modelado y prototipado para crear herramientas y sistemas que ayuden tanto a eficientar procesos y tareas como mejorar los talleres.

Adquirir conocimientos necesarios para entender el armado, instalación y montaje de máquinas y herramientas, para poder desarrollar los manuales necesarios para su uso correcto, mantenimiento, armado y montaje.

Desarrollar tareas con diferentes softwares de diseño tanto en 2d como 3d para la realización de modelado, dibujo, diseño y edición de gráficos vectoriales para la creación de material visual que ayudan en las diferentes tareas encargadas dentro del laboratorio de nuevas tecnologías como señalética, desarrollo de manuales, planos, equipo, máquinas y herramientas. Algunos de estos softwares son:

-Rhinoceros ©

- V-Ray©

-Solidworks©

-Paquetería Adobe©

- Illustrator©

-Photoshop©

-InDesign©

## **Actividades realizadas**

Fueron tres proyectos en los que participé directamente, además de haber ayudado a algunos de mis compañeros en sus tareas dadas.

El primero de los proyectos que se me encomendó, fueron: manuales de armado, instalación y uso del proyecto: **"Digitalizadora de libros".**

Se me otorgaron todos los archivos que conformaban este proyecto, el cual había ya comenzado mi tutor Diemel Hernández Unzueta. Comencé analizando los modelos en 3D que existían y que se hicieron, para tener un referente a la hora de realizar el prototipo, posterior a esto se me comentó que el modelo no estaba terminado por completo, ya que habían detectado unos problemas a la hora de poner a prueba el primer prototipo, por lo que principalmente tenía que terminar el modelo 3d usando mis conocimientos en Rhinoceros ©. También tuve que completar la instalación eléctrica del modelo, modelando los objetos en 3d e investigando cuales eran los productos ya existentes que podían ayudarnos en este diseño. Lo que continuaba era corregir los problemas que existían para el cableado interno de la digitalizadora de libros y modificarlo para que se adaptara a insumos que ya existían en el mercado, pero continuando con la misma línea que habían manejado hasta el momento del diseño. Así que utilizando los conocimientos que obtuve de la carrera, analicé el diseño e hice una investigación sobre cómo funcionan las conexiones en luces LED y cuál es la manera óptima de hacerlo. Primero usando diagramas para ver cómo se conectarían las distintas tiras de LED y después utilizando el modelado en 3d (ya completo por mi cuenta). Una vez terminado la parte del modelado en 3d, sabía que podía continuar con el armado del documento por lo que recopilé toda la información que era necesaria para armar los manuales y saber si existía toda la información necesaria y no tener alguna dificultad al momento de terminarlos. Otra de las tareas con las que cumplí fue tomar fotos para representación de la forma de uso de la digitalizadora. Se consigue un usuario y se le explica la manera en que se utiliza la maquina y ver como ellos la van a usar. Para esto se toma fotografía de cada paso, la manera en que se buscan los botones (que tan intuitivo puede ser) si ergonómicamente es apto para todos los usuarios y si la manera en que está pensado el uso, es el mismo que el usuario intuye por su propia cuenta. Por ende, se recopilaron distintas fotos con el usuario desde el momento en que tiene que instalar la maquinaria, hasta como la va a usar, de principio a fin. En este caso la prueba con el usuario resultó favorecedora.

Ya con las fotos comencé a trabajar directamente en los manuales, que se dividen en tres: armado, instalación y uso.

Dentro del manual de armado se tiene que detallar la cantidad de piezas que conforman la máquina, herramientas necesarias para el armado, los pasos que hay que seguir para armarlo correctamente y cuál es el resultado final. Para seguir con la línea de trabajo que ya se había realizado con anterioridad dentro del Laboratorio de nuevas tecnologías, tomé como referencias anteriores manuales que compañeros habían realizado durante su servicio social, así como yo lo estaba haciendo en ese momento.

Lo que seguía por recopilar eran todos los planos del objeto en cuestión. Utilizando mis conocimientos en el programa Rhinoceros©, evalué el diseño para ver cuál era la manera más eficiente de agregar la nueva instalación y de que otra forma se podía completar el diseño sin agregar más procesos que complicaran la fabricación. Una vez logrando el diseño óptimo para la fabricación, armado e instalación de la digitalizadora, completé el modelo 3d para comprobar que funcionara y pedir la aprobación de mi tutor.

Posterior a esto, apoyándome en los conocimientos adquiridos previamente de la paquetería de Adobe © (Photoshop© e Illustrator©, principalmente) y usando el formato requerido para los manuales que se han realizado con anterioridad dentro del laboratorio, comencé a darle forma al manual de armado. Llenando cada apartado con la información correspondiente:

# Planos en 2D

Para conocer cuantas piezas existen dentro del objeto Para tener un archivo de cómo se debe de fabricar correctamente en un futuro el objeto Conocer cuántos pasos se requieren para armar la maquinaria

Planos para corte láser de maqueta de modelo

# Modelo en 3d

Para poder realizar Renders

Para poder obtener planos en 2d a partir del modelo

Sacar planos para corte en láser

Vistas para poder representar cada uno de los pasos para los diferentes instructivos, de armado, instalación y uso.

Teniendo todos los planos, modelos y renders continúe con el llenado del archivo en Illustrator©, añadiendo flechas y yodo el formato correspondiente que ayudará al usuario que lea los manuales para el correcto uso. También agregué las fotos anteriormente tomadas del usuario en las partes de uso, experiencia con el usuario y el modelo final.

#### Segundo Proyecto:

# **Estación para máquinas de corte vinil CNC, con sistema de almacenamiento y soporte ajustable para rollos de diferentes alturas.**

De igual forma, me encargué de realizar los 3 diferentes tipos de manuales: armado, instalación y de uso. Con única excepción de tomar las fotos del usuario para mostrar el uso y las pruebas para el funcionamiento de este. Fue un poco más fácil al ya tener una experiencia previa al haber hecho uno con anterioridad. Aunque en este caso era un poco más complejo poder ilustrar todo el armado y funcionamiento, incluso cuando el uso es muy sencillo. Poder mostrar con sencillez una secuencia de tareas requirió de mi parte poner en práctica todos los conocimientos aprendidos durante la licenciatura. Una vez listos igual se mandaron a revisión y quedaron aprobados de inmediato.

Tercer Proyecto:

# **Sistema de mobiliario de apoyo para las actividades docentes.**

Apoyé en la realización de los 3 diferentes manuales. Así como en el proyecto pasado, me dediqué únicamente a la parte digital. Los modelos 3D ya estaban listos, por lo tanto, quedaba renderizar y tomar vectores del modelado, para ilustrar los procesos de ensamblaje e instalación.

Se ilustran también las diferentes maneras en las que se puede modular el mobiliario dentro del aula.

Aunque parezca una tarea sencilla, al tener pocas piezas, tiene cierta complejidad el mostrar el armado de un sistema.

#### **Metas alcanzadas**

El periodo que pasé colaborando con mis tutores dentro del Laboratorio de Nuevas Tecnologías fue poder darle un vistazo al campo laboral y desempeñar mi carrera de una manera nueva como lo es dentro del servicio social. Creó en mi un nuevo sentido de responsabilidad. A mi parecer todas las metas fijadas desde el día uno, se cumplieron satisfactoriamente.

Aunque hubo una gran pausa entre un proyecto y otro, debido a la pandemia y distintos problemas internos en la UAM, el hecho de tener un tutor comprometido con su servicio hizo que todo fluyera de una manera óptima.

Me alegra haber podido devolver un poco a mi alma mater de lo mucho que aprendí y más el haber sido de la mano de los profesores que me instruyeron dentro de la misma.

Sé que puse en práctica todos los conocimientos que tenía, me hizo ver que el prestar un servicio ayuda a que plasmemos y convirtamos todo lo teórico y aprendido dentro de un aula en algo tangible y un conocimiento multidisciplinario.

#### **Resultados y conclusiones**

El servicio social en mi fue la manera en que pude perderle el miedo al campo laboral. Cuando terminas la carrera sientes que no estás listo para hacerte cargo de grandes responsabilidades como lo es un puesto laboral o el mismo diseño, que siempre va a interactuar directamente con el usuario desde joyería, mobiliario o incluso material médico y tú vas a ser el único responsable de él.

#### **Recomendaciones**

Incentivar a los alumnos a realizar el servicio lo antes posible, pero explicando todo lo que conlleva este mismo, así como las responsabilidades y puntos a tomar en cuenta.

Que exista una plataforma quizás donde se controle todo entre oficina, tutor y prestador del servicio.

Que por parte de oficina de servicio social se consigan mejores tratos con instituciones externas donde se pueda prestar el servicio social, para que las plazas tengan mejores horarios que se puedan complementar con el horario tan demandante que lleva una carrera como es Diseño

Industrial y sobre todo dentro de una institución como la UAM que requiere una dedicación de tiempo completo.

# **Anexos**

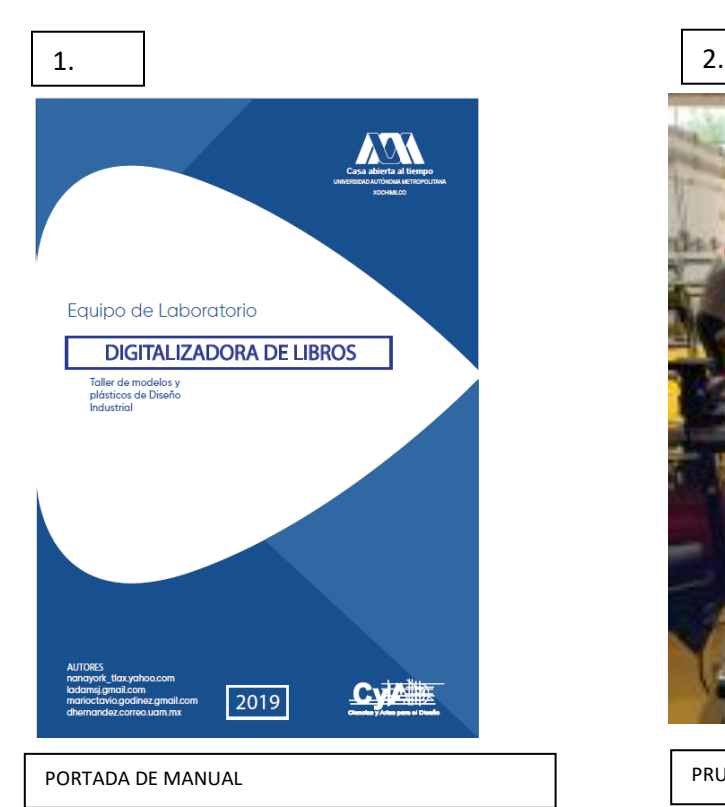

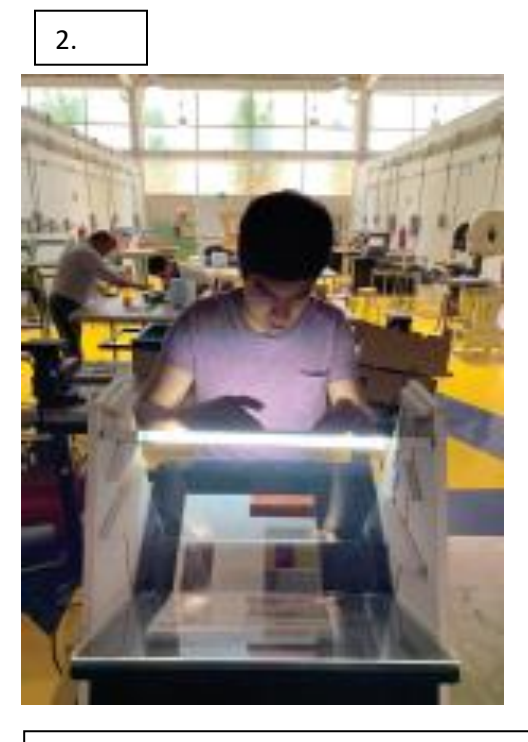

PRUEBAS DE USUARIO

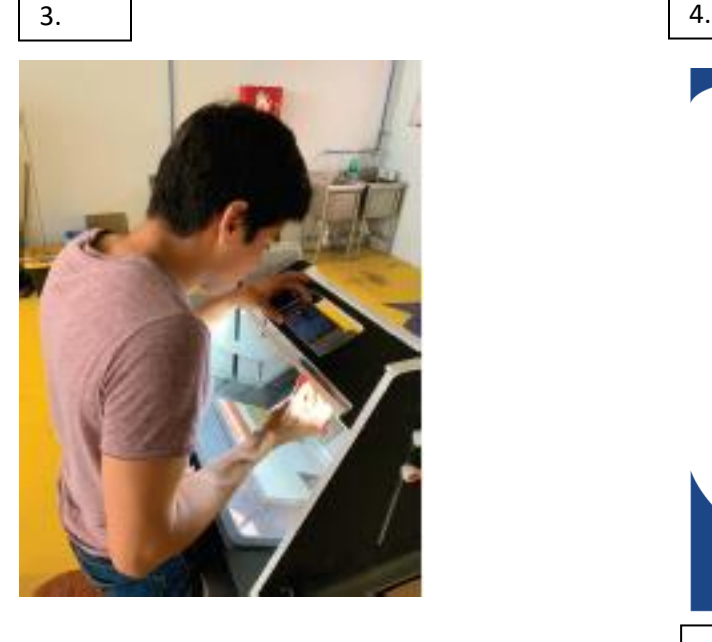

PRUEBAS DE USUARIO

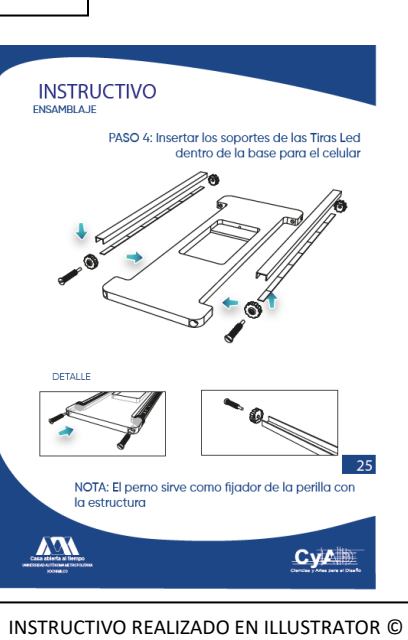

CON GRÁFICOS HECHOS

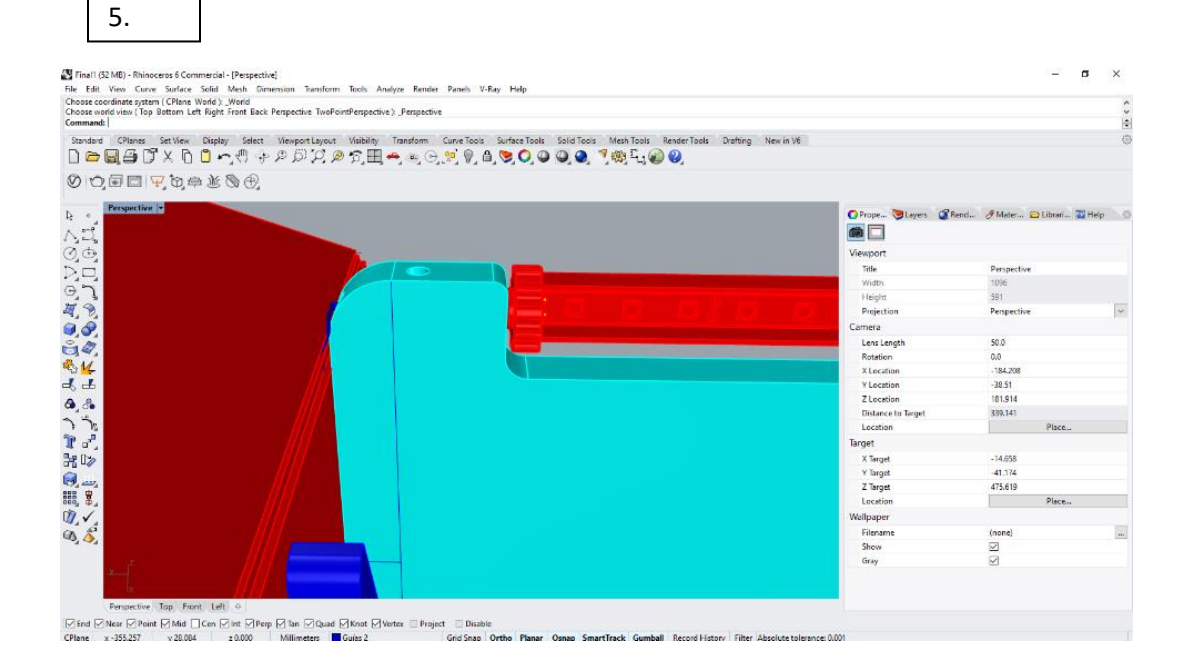

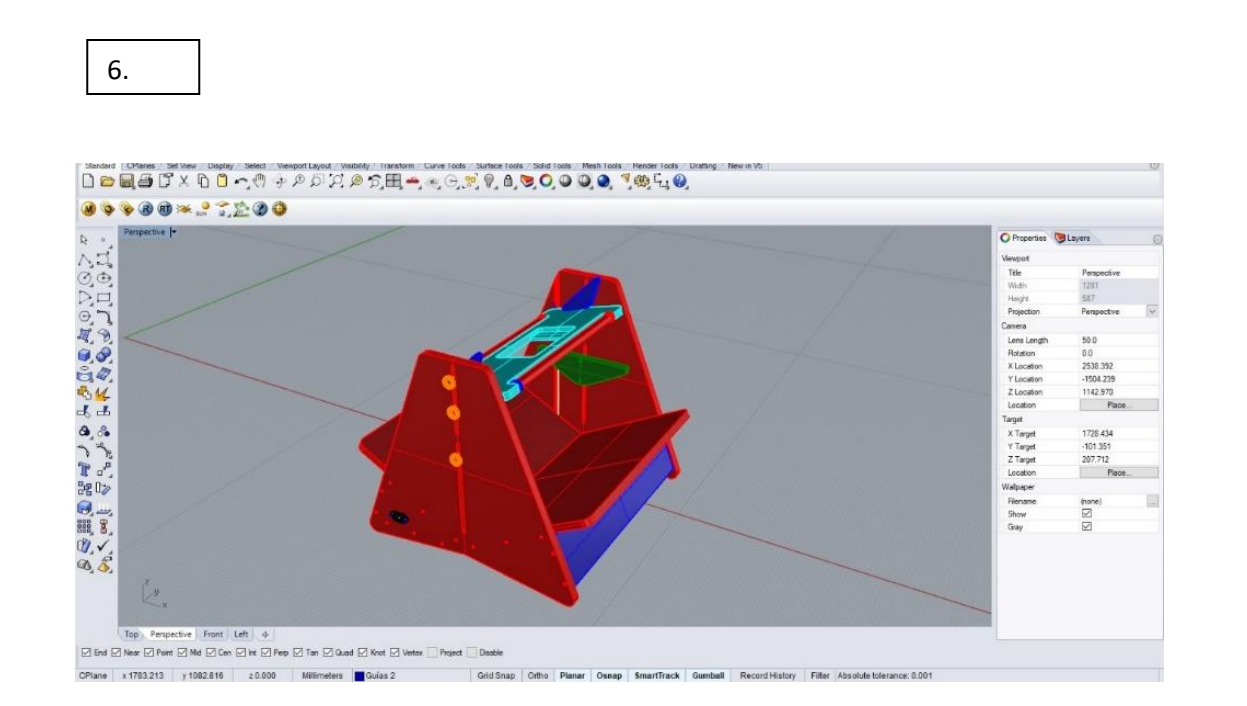

MODELADO 3D. IMAGEN TOMADA DE RHINOCEROS.©

MODELADO 3D. DETALLE DE ILUMINACIÓN. IMAGEN TOMADA DE RHINOCEROS. ©

RENDER DE MODELADO 3D. RENDERIZADO EN V-RAY©.

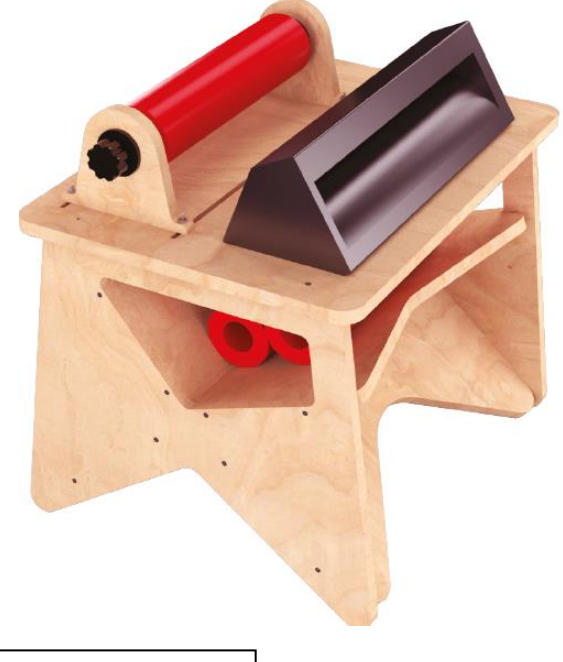

9.

PORTADA DE MANUAL IMAGEN TOMADA DE ILLUSTRATOR©.

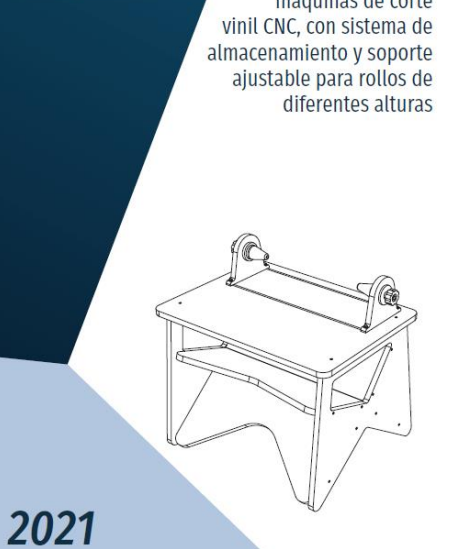

Estación para<br>máquinas de corte

HOJA DE MANUAL IMAGEN TOMADA DE ILLUSTRATOR©.

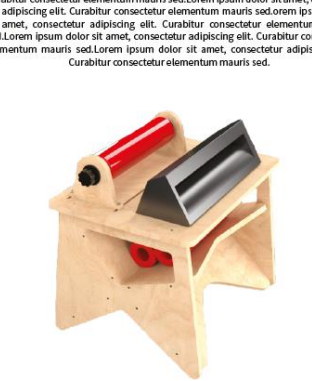

Lorem ipsum dotor sit amet, consectetur adipiscing elit. Curabitur consectetur adipiscing elit. Curabitur consectetur adipiscing elit. Curabitur Curabitur consectetur adipiscing elit. Curabitur consectetur adipiscing elit

**≽DISEÑO MODELO 3D** 

 $\begin{array}{|c|c|c|c|c|}\n\hline\n7. & \hspace{1.5cm} 8. & \end{array}$ 

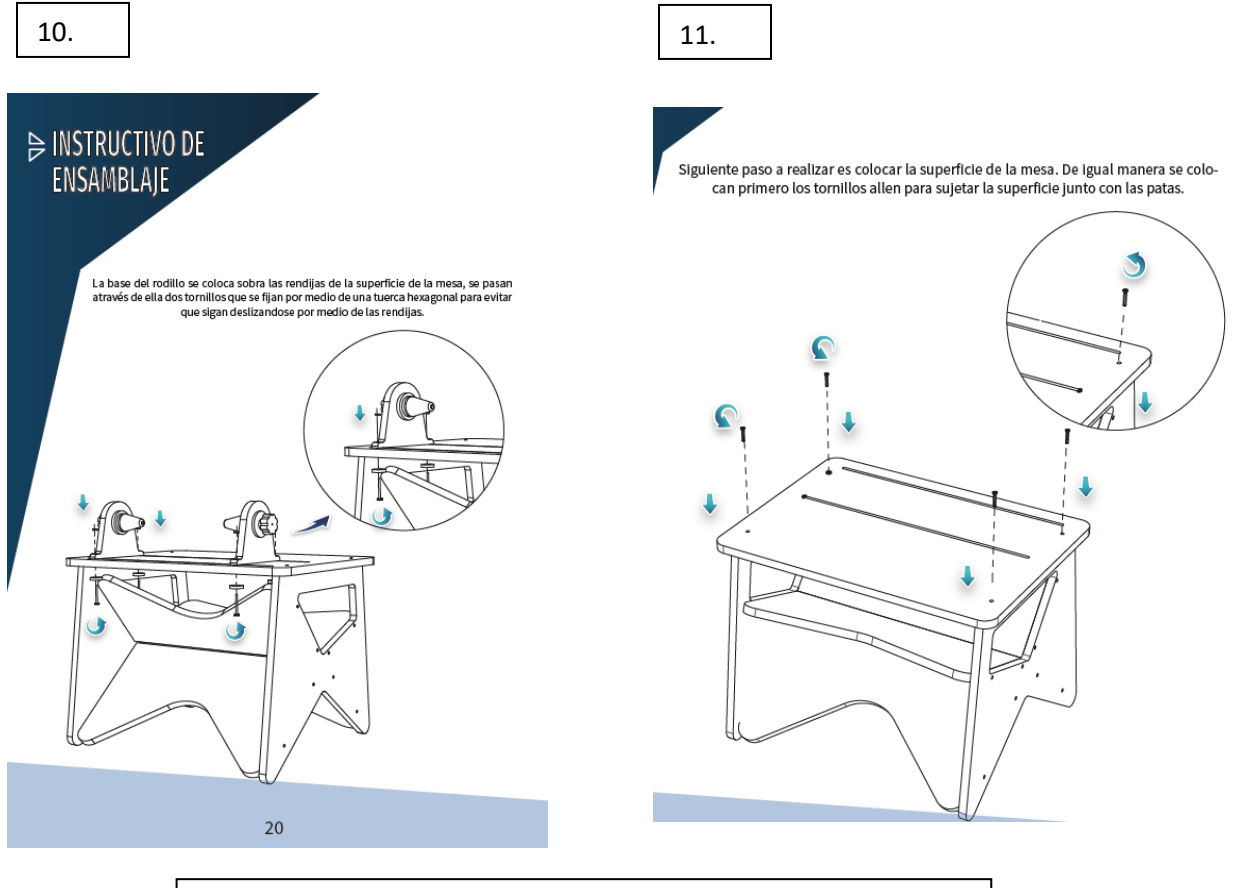

HOJA DE INSTRUCTIVO DE ENSAMBLAJE, SE DESCRIBEN LAS ACCIONES A REALIZAR. IMAGEN TOMADA DE ILLUSTRATOR©.

12.

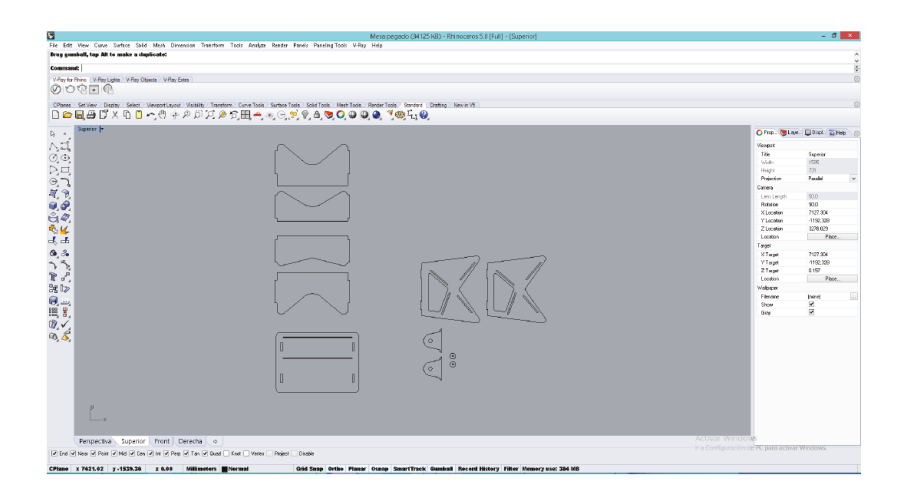

PIEZAS 2D PARA CORTAR EN LÁSER. PROCESO PARA MODELO A ESCALA DEL PROTOTIPO. IMAGEN TOMADA DE RHINOCEROS©.

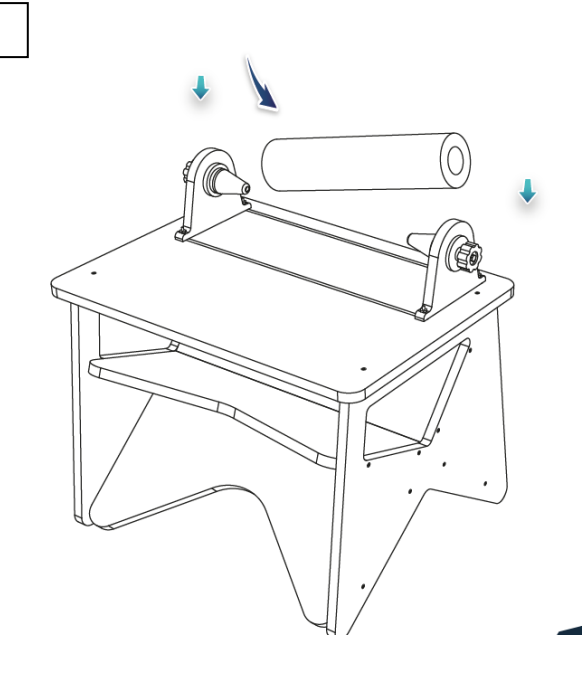

IMAGEN VECTORIZADA DEL MODELO REALIZADO EN RHINOCEROS. IMAGEN TOMADA DE PHOTOSHOP©.

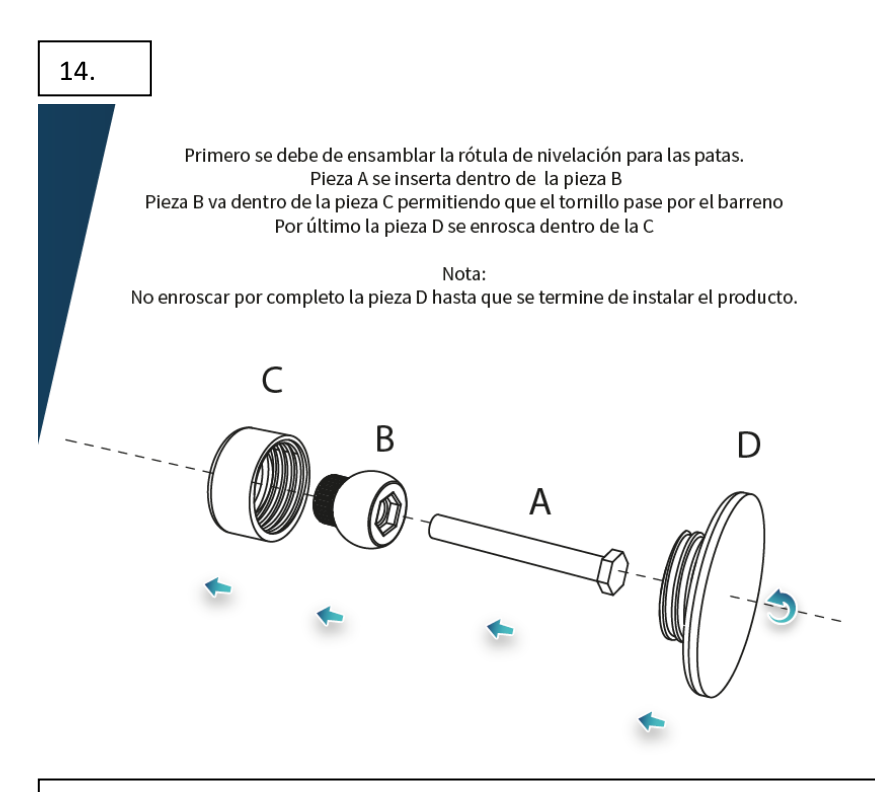

IMAGEN VECTORIZADA DEL MODELO REALIZADO EN RHINOCEROS. DETALLE A ESCALA DE ENSAMBLAJE. IMAGEN TOMADA DE ILLUSTRATOR©.

13.

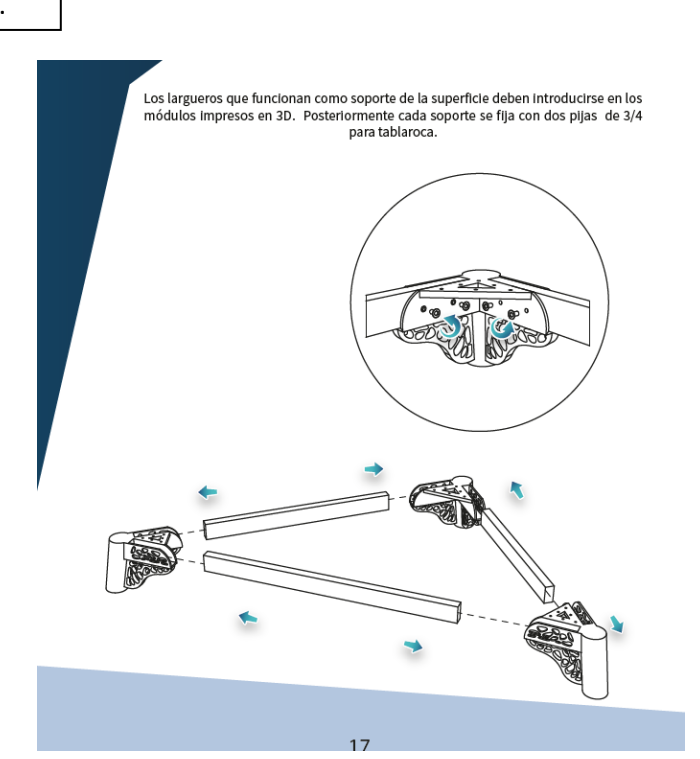

HOJA DE DETALLE A ESCALA DE ENSAMBLAJE. IMAGEN TOMADA DE ILLUSTRATOR©.

16.

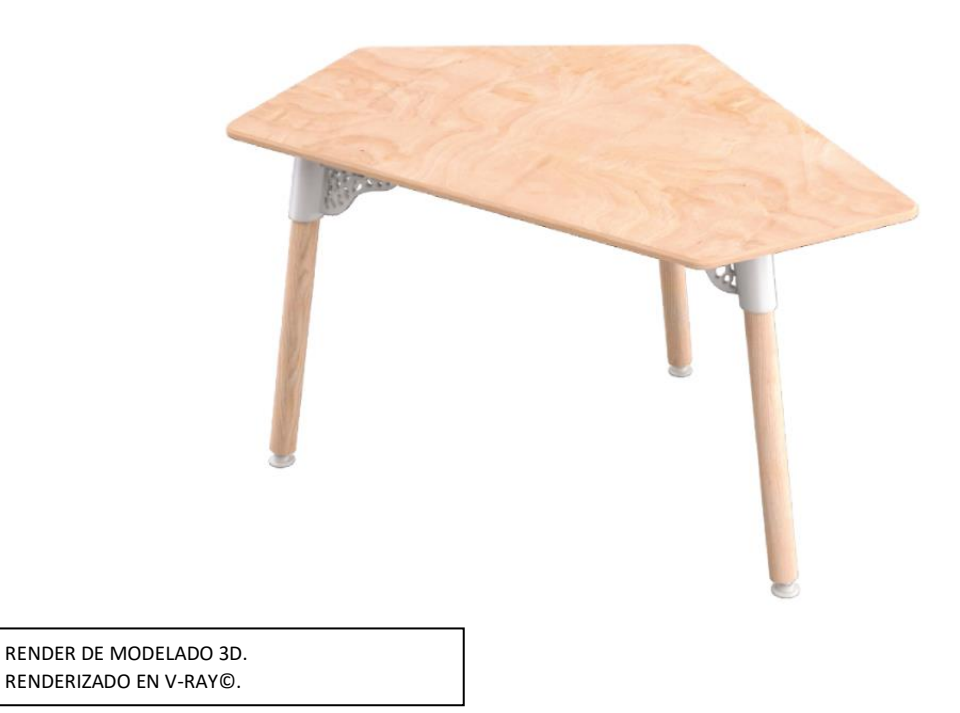

15.